## Ausfüllanleitung für die Bestandserhebung Fachschaft Fußball im Vereinsmeldebogen

Der Vereinsmeldebogen ist in der DFBnet Anwendung SpielPLUS integriert.

Die URL für den Zugriff auf SpielPLUS lautet: [www.dfbnet.org.](http://www.dfbnet.org/)

Die Zugangsdaten sind identisch mit denen des DFBnet-Postfaches (PV230…..).

Nach der Anmeldung wählen Sie im Menü unter **Vereinsmeldebogen** den Punkt **Bestandserhebung Verein**.

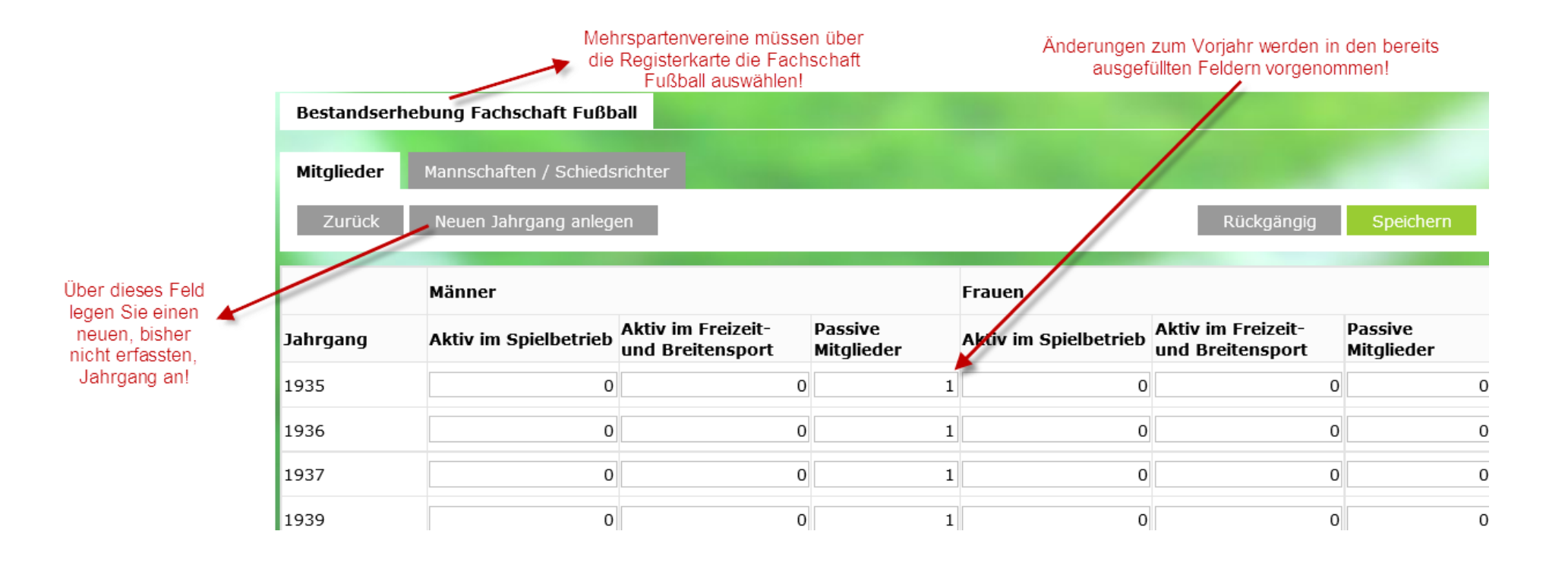

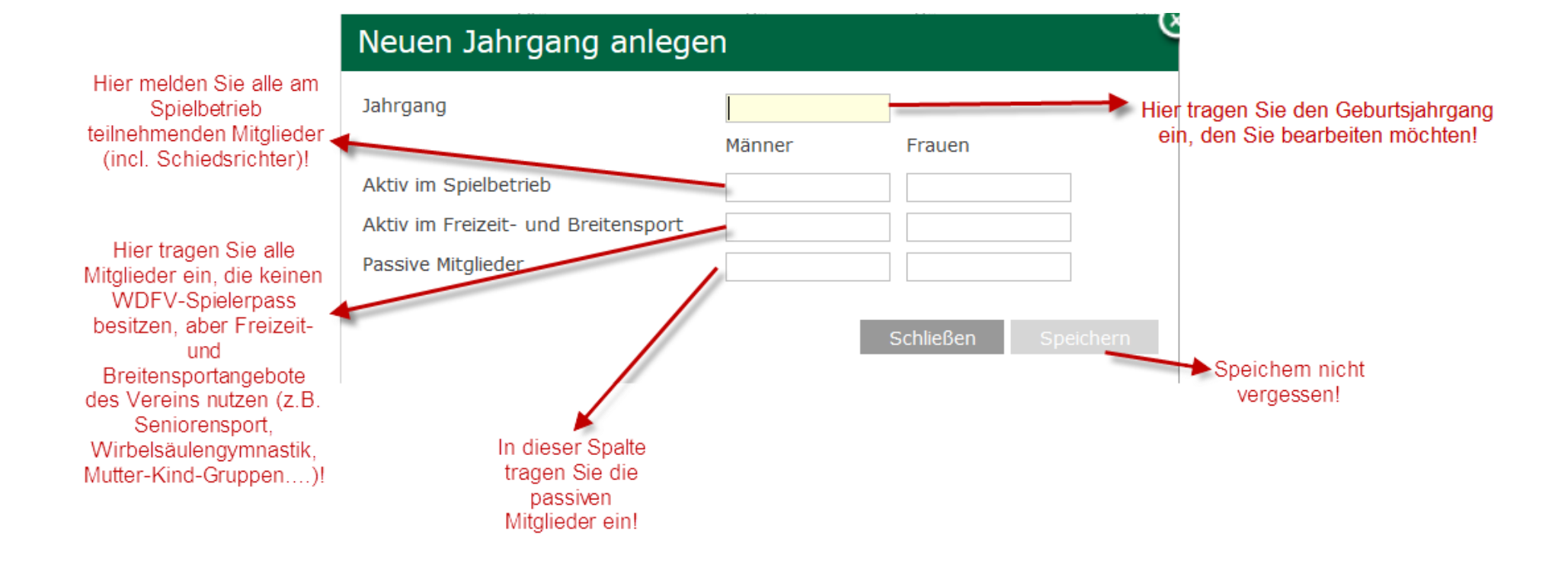

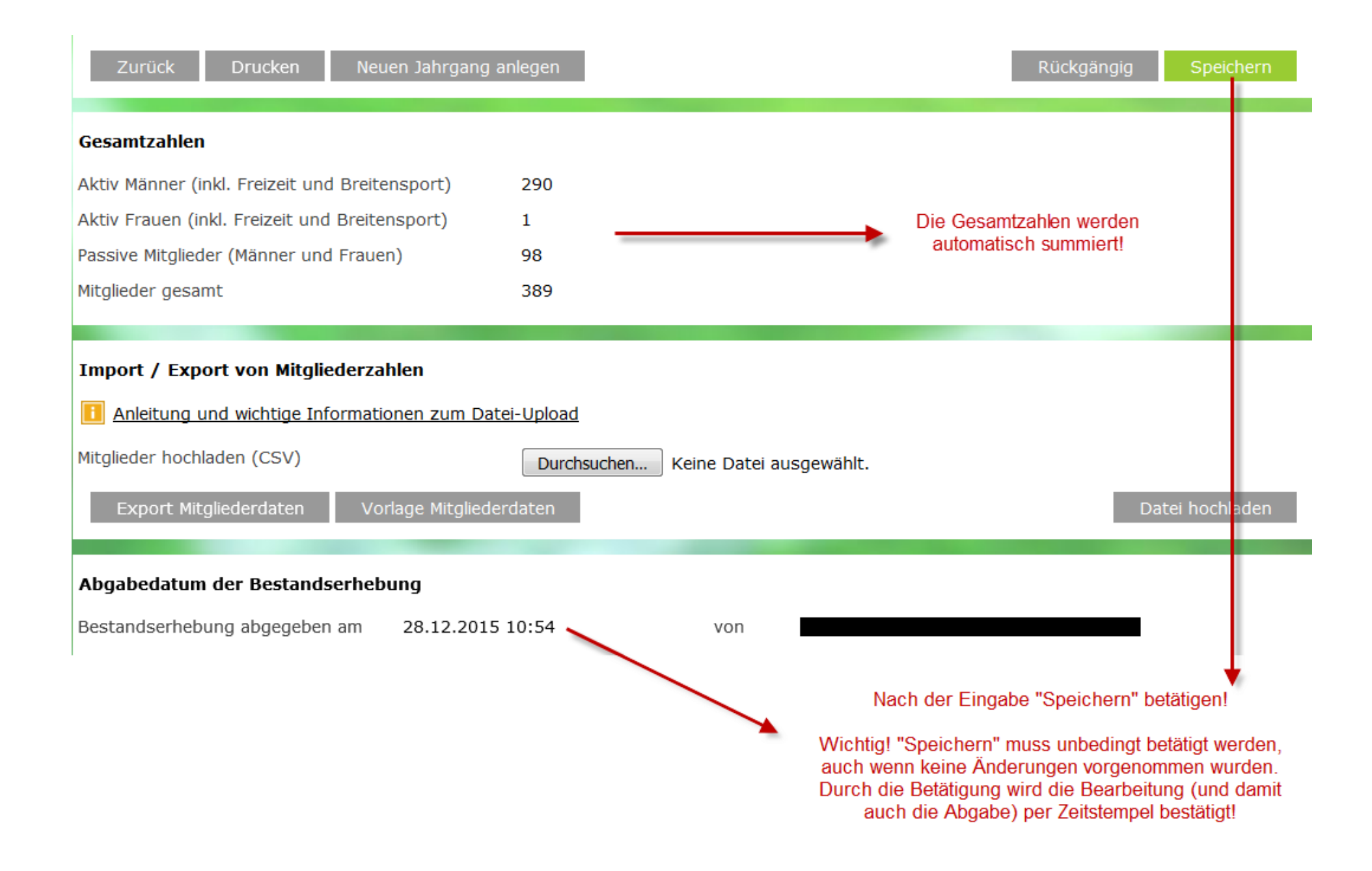

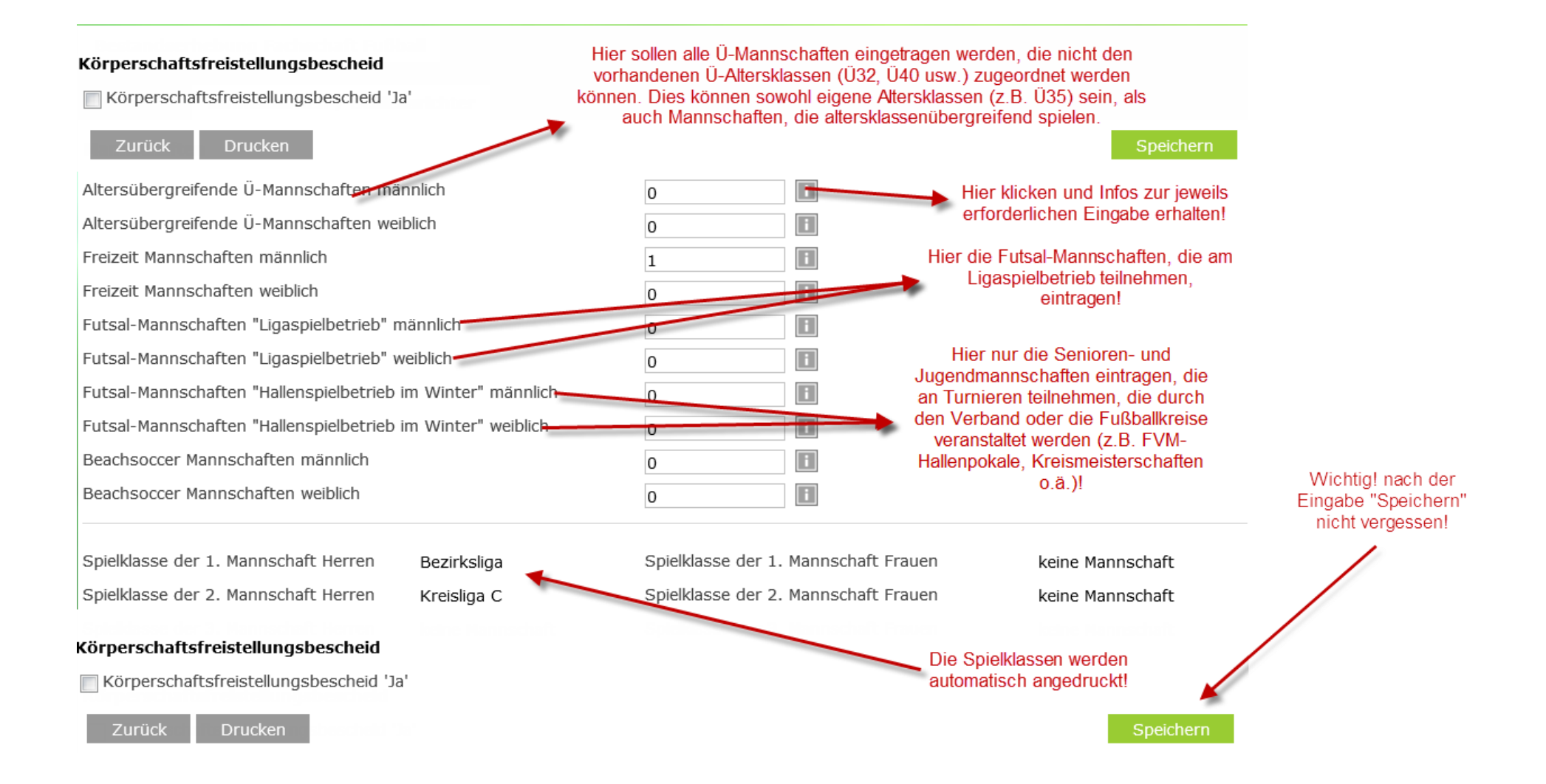

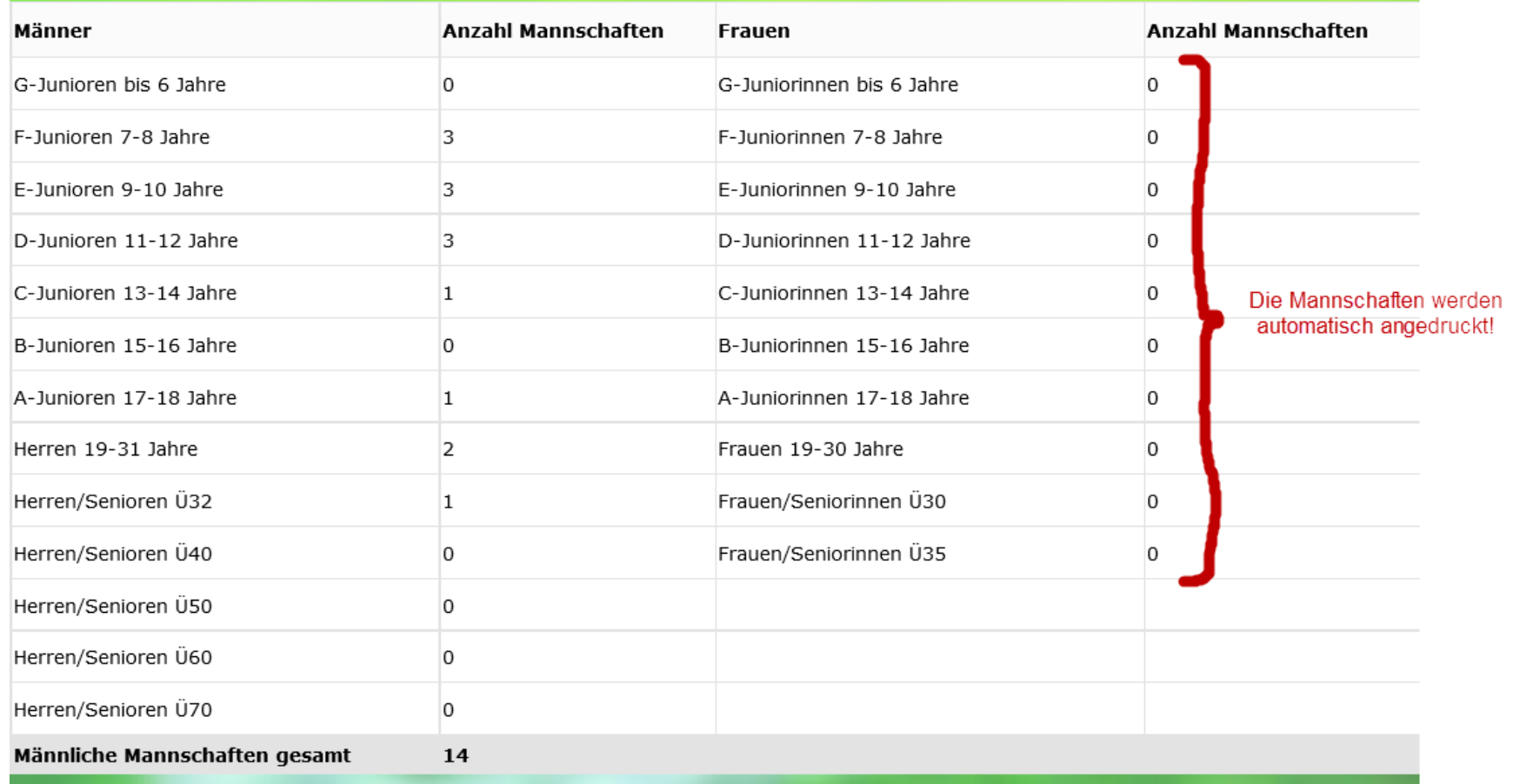

## Anzahl aktive Schiedsrichter

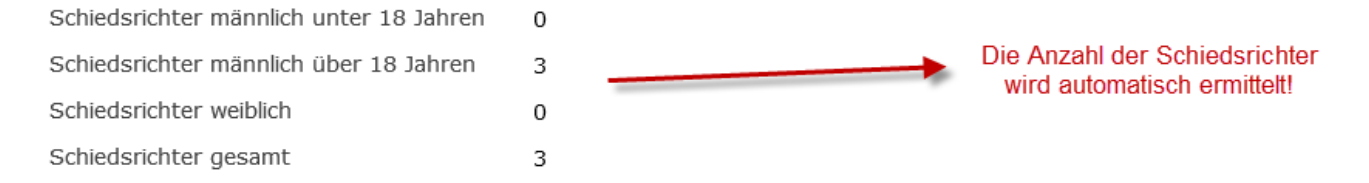